# Info to SimplexNumerica Physics Chart Parts

The following picture shows the main chart parts of a Physics Chart.

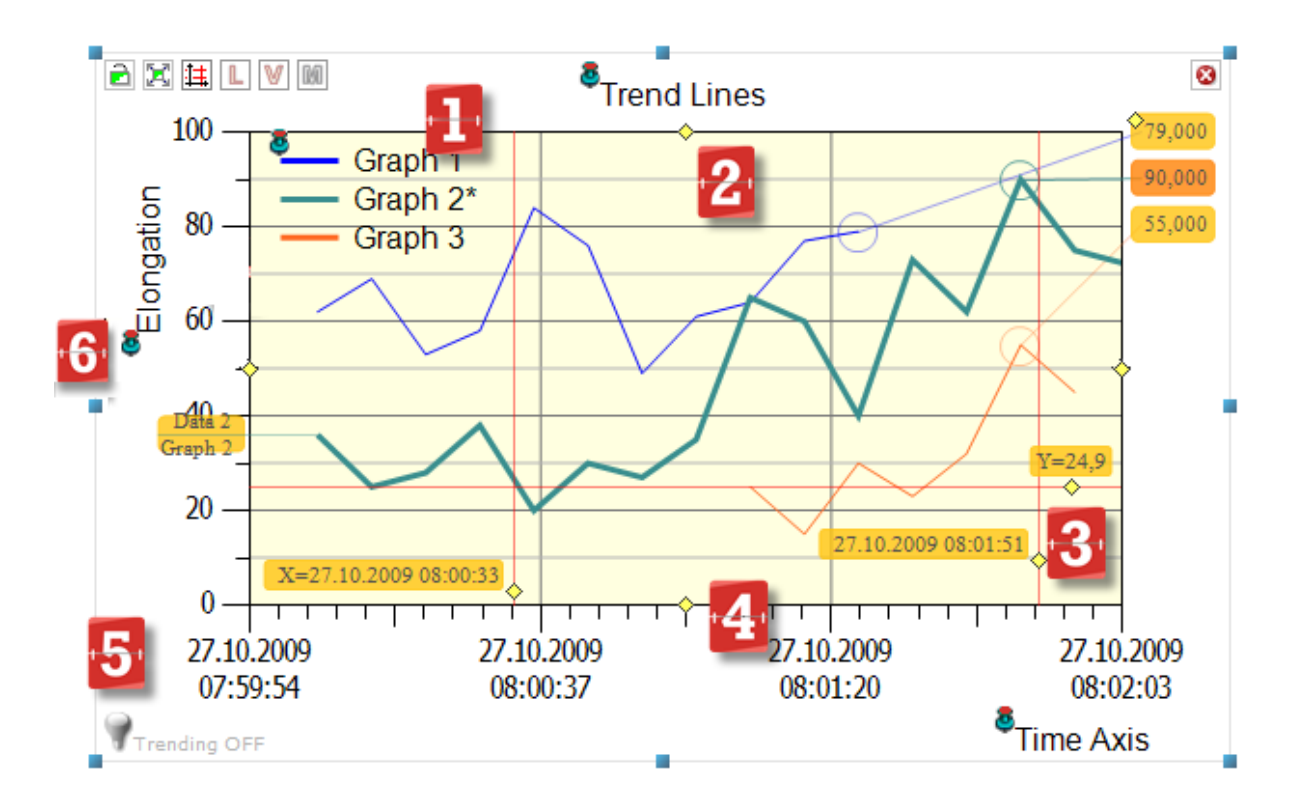

#### Chart Environment

The following table describes the areas:

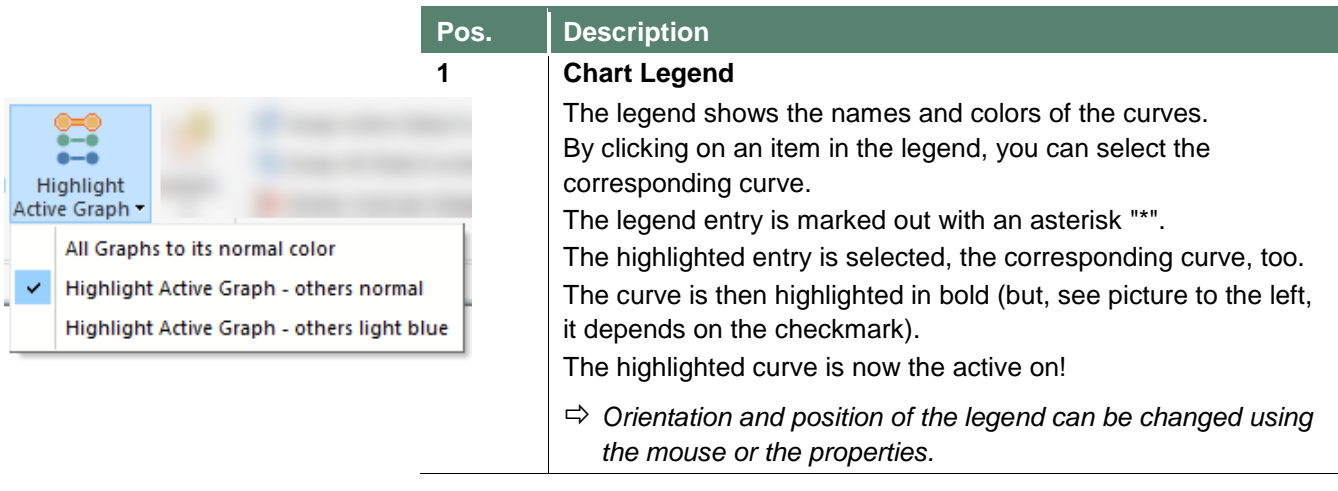

## Physics Chart Parts

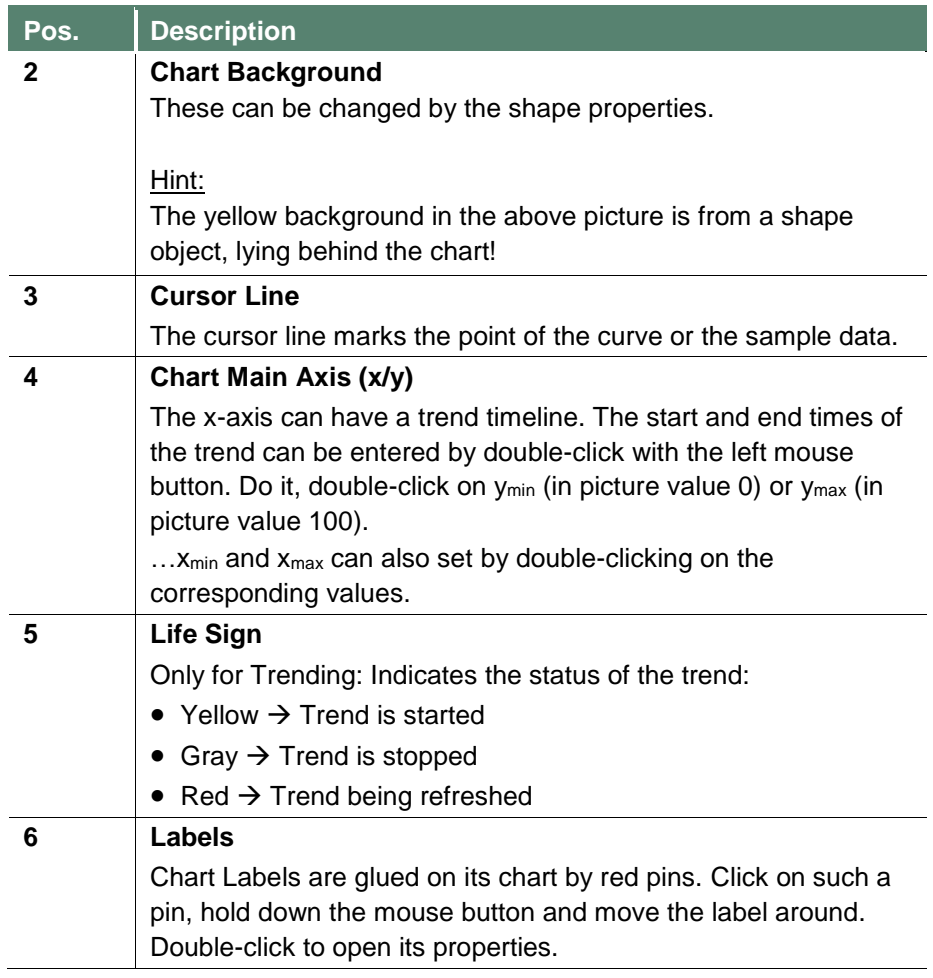

#### Chart Toolbar

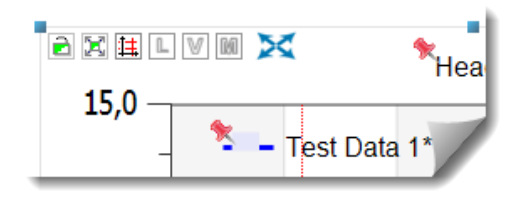

As you may have already noticed the small toolbar on the top left corner of the chart and you have wondered what functions are attached to it. These symbols are used to analyze graphs, but they also offer functions that can be of interest for the determination of graphs.

The following table explains the features:

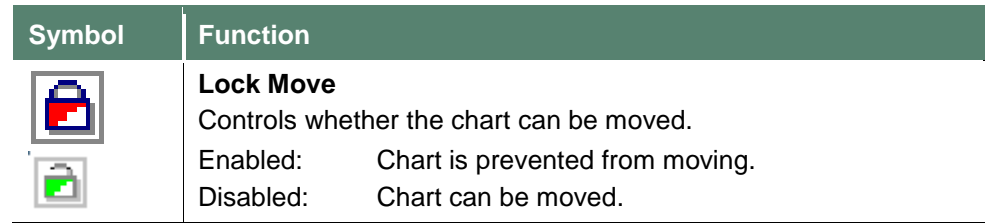

## Physics Chart Parts

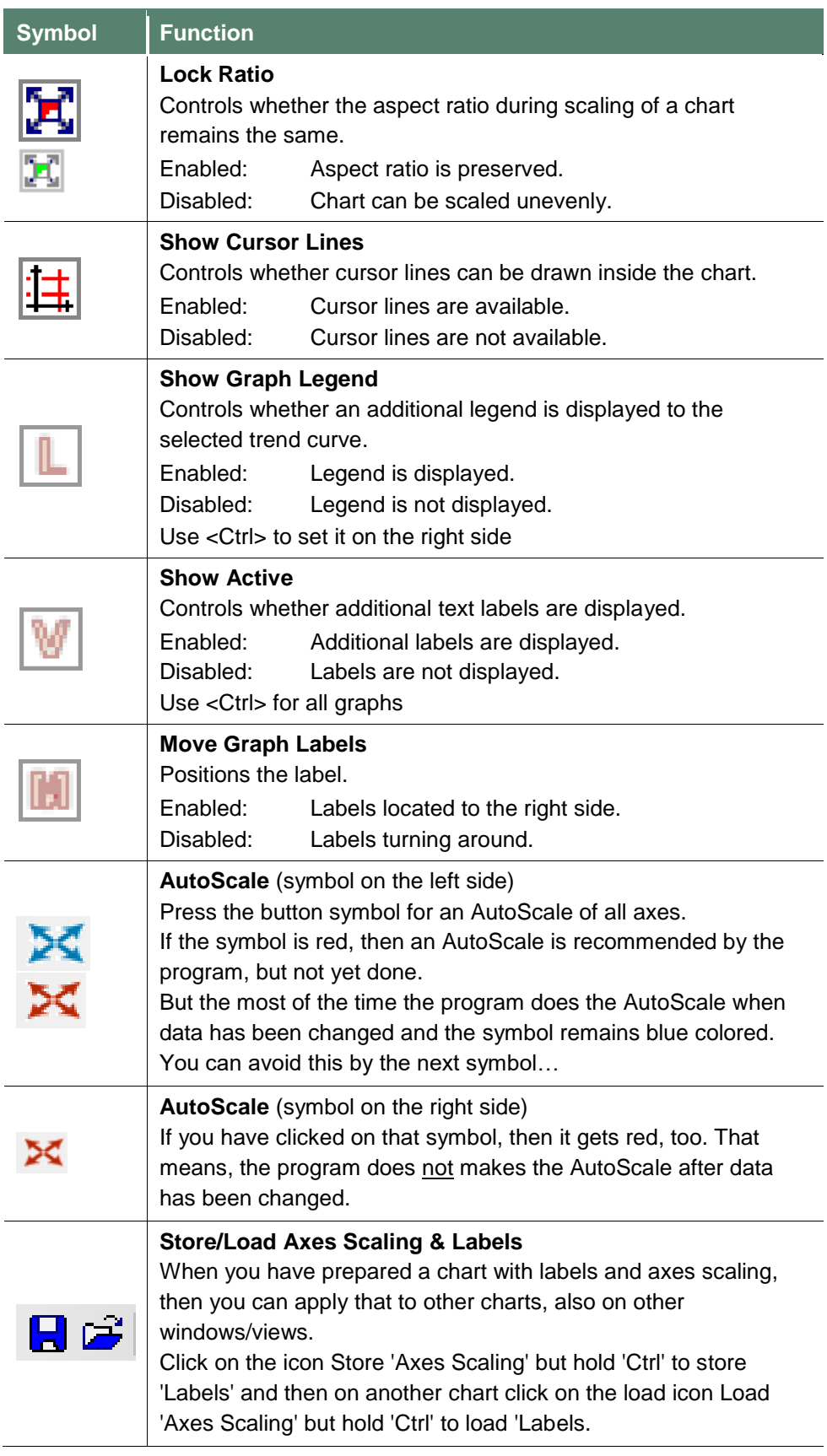

## Physics Chart Parts

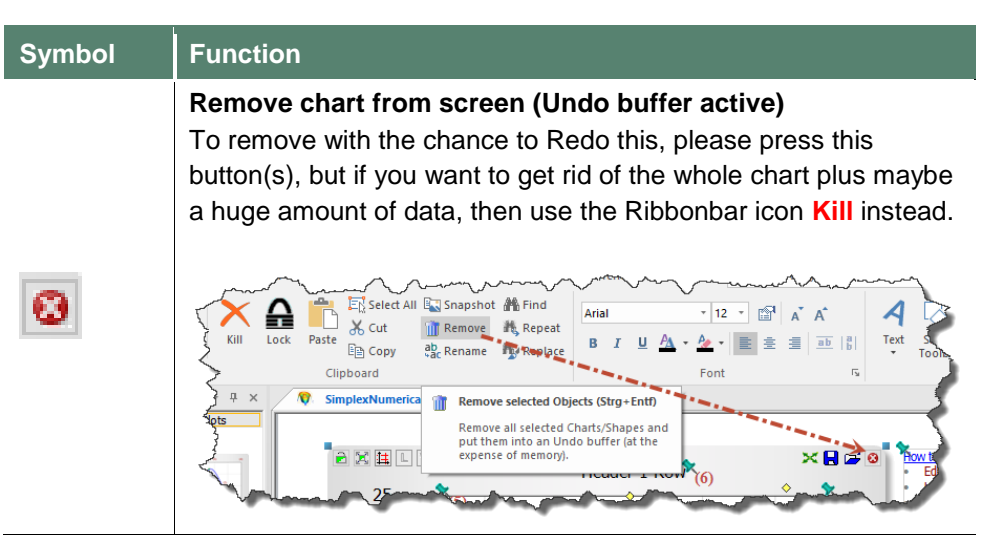

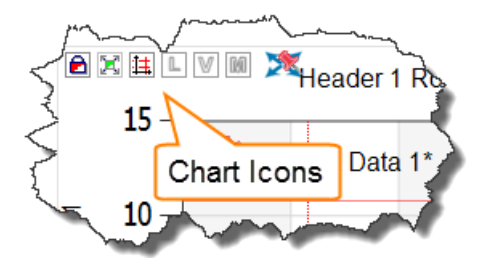

Show/Hide the icons on top of the primary *Physics* chart.

 $\rightarrow$  Useful if you overlap a label with such an icon.

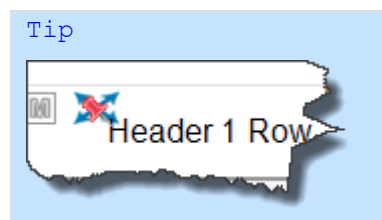

Hold down the shift key <Shift> and click on a Red Pin to move an overlapped label.